A Testing Methodology to Assure that Requirements Met by an eTPU Solution are Met by a GTM Solution

> Andy Klumpp, ASH WAREMark Dlugoszewski, RenesasJohn Diener, ASH WARE

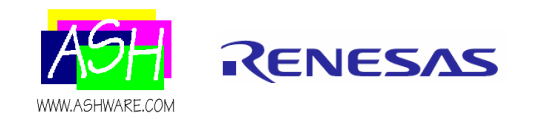

## **Overview**

- • Both 'Black Box' and 'White Box' testing will be employed
	- $\equiv$  White White Box testing will validate that for a given input tooth signal, <sup>a</sup>'ToothIndex' variable properly identifies and represents the incoming tooth pattern
	- Black Box testing will validate that for a given input signal a resulting output signal will result
- The ASH WARE DevTool Simulator toolset will be used to test both eTPU and GTM implementations
- $\bullet$  Both implementations will be tested using the same methodology. In fact, identical 'Script' and 'Behavior Verification' files will be used to test both.
- $\bullet$  Finally, an automated regression test that proves that the same requirements are met by both will be shown

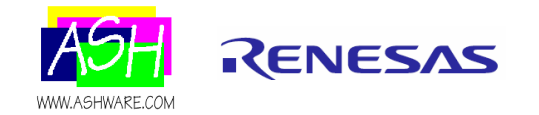

# **A Typical Development Process**

- $\bullet$  The following is a typical requirements-based testing methodology.
	- –A set of requirements is developed.
	- The design is based on the requirements and the implementation is based on the design.
	- – A test suite is developed from the requirements which is applied to the implementation.
	- – When the test suite passes, then the implementation meets all the requirements.

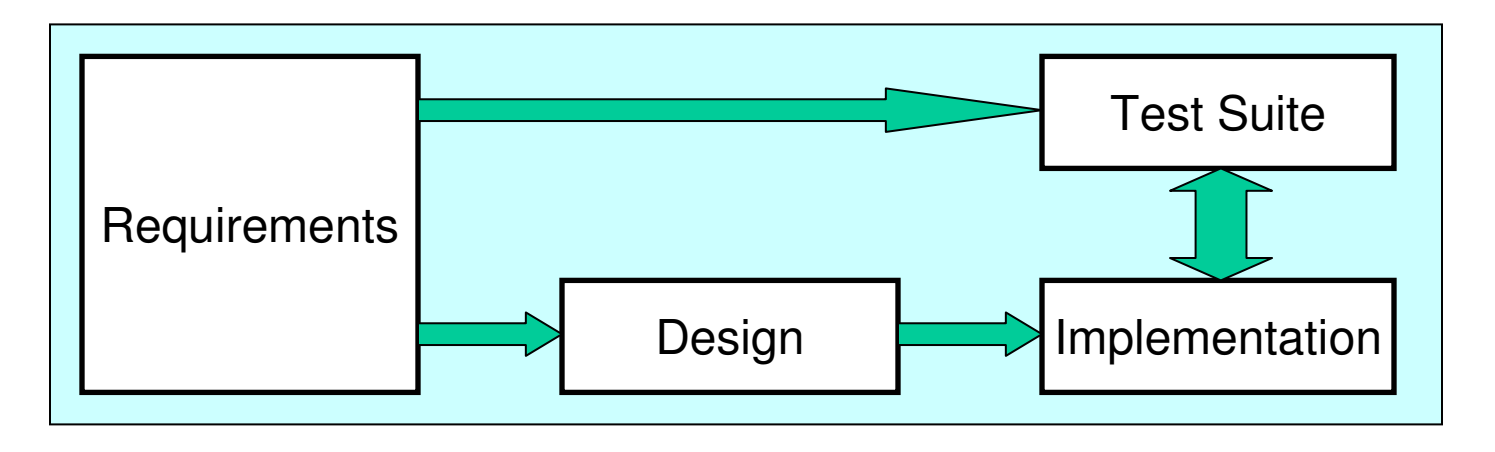

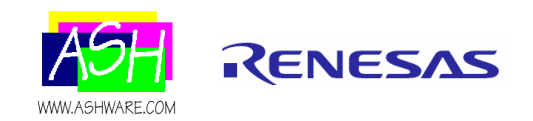

### **The Test Suite**

- In many cases a test suite already exists
- The key is to apply the existing test suite (or develop a 'dual-purpose' test suite) that proves that the same requirements are also met by the GTM implementation

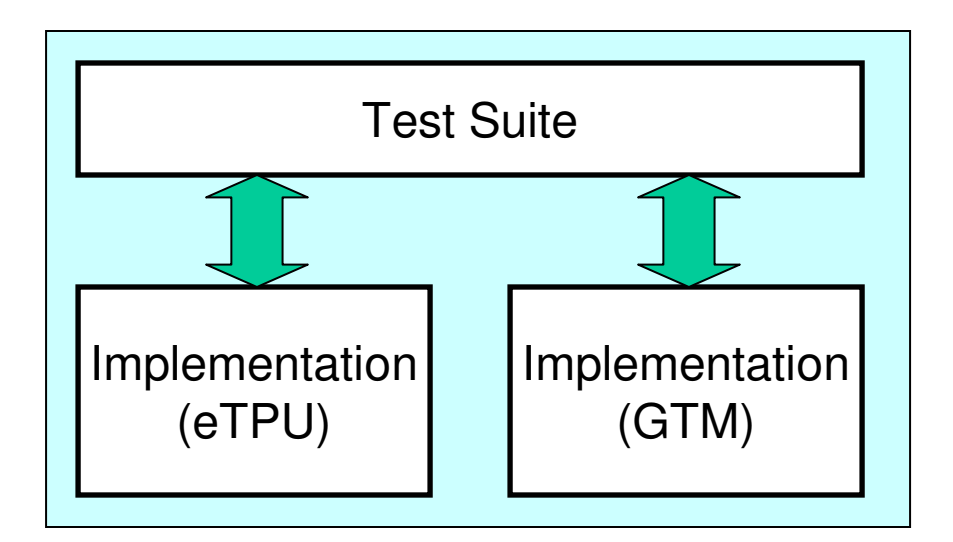

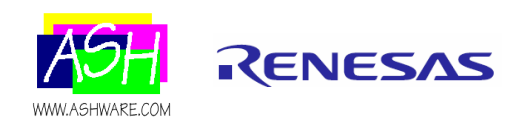

#### EXAMPLE: 4X1 ROTATION MONITORINGREQUIREMENTS

Input signal processing

- Calculated variable 'Period' will contain the micro-seconds per period and term will be micro-seconds (usec)
- The period will vary between **3000us**  (milliseconds) and **60us**
- **The maximum accelerate / decelerate** rate +/- 50% per revolution
- Simple gap detection (synch while not accelerating or decelerating) to make it easy for 30 minute presentation
- **These requirements will be validated** using '**Data Flow Verification**' ('White Box')

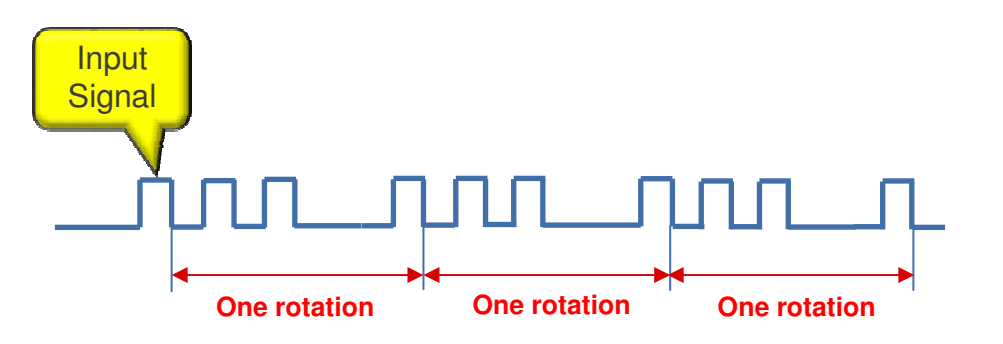

**Tooth IndexRotation Monitoring Requirements**

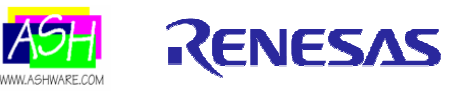

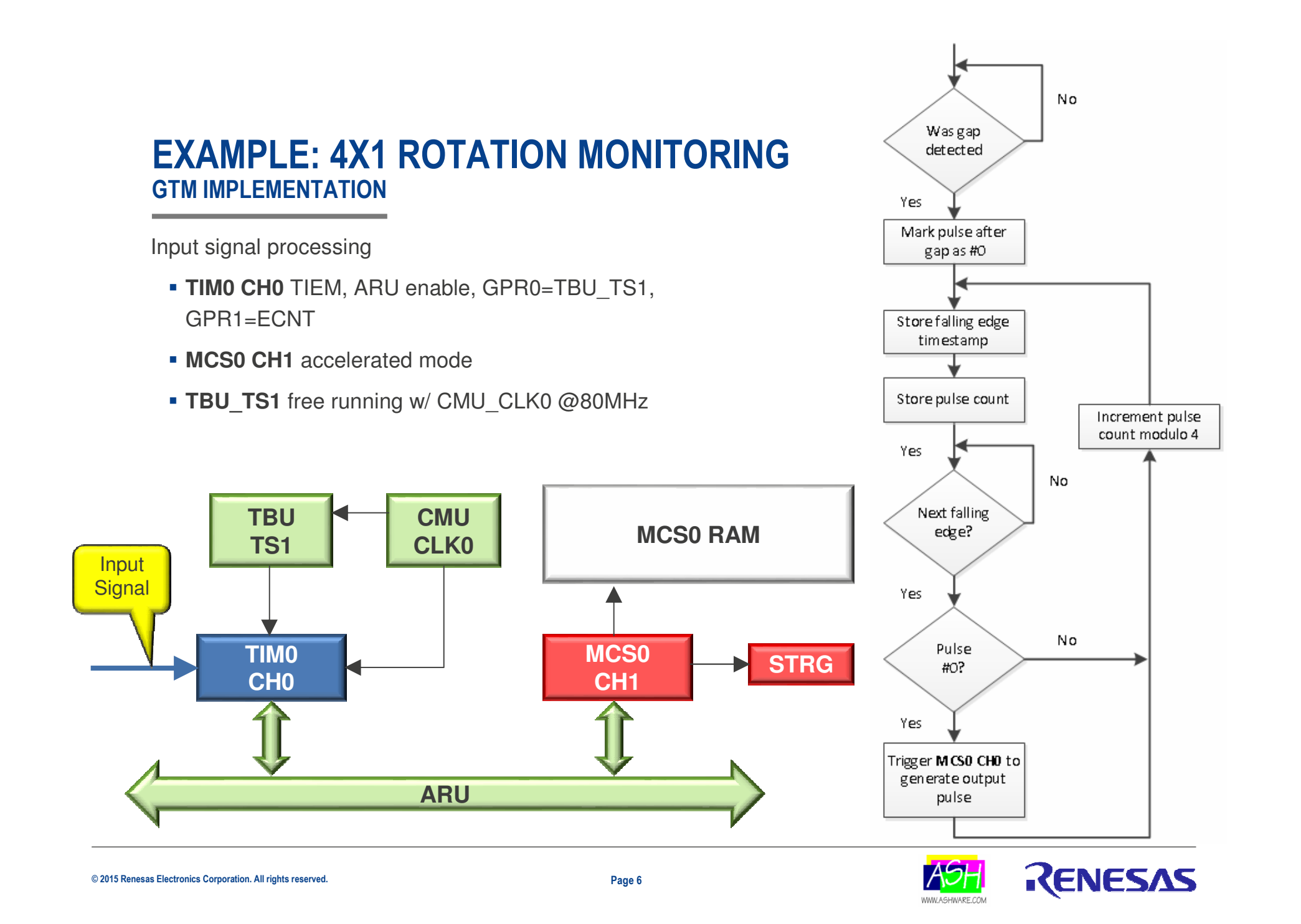

# **Input Signal Testing Methodology**

- Drive an input signal within a script commands file
- The signal will have an acceleration/deceleration curve as follows
	- – Accelerate from 3000 us/period 60 us/period to accelerating at ~50%/period
	- –Decelerate back to 3000 us /period decelerating at ~50% per period
- 5 micro-seconds after every tooth the tooth numberindex will be verified

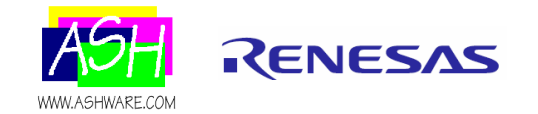

#### EXAMPLE: OUTPUT PULSE GENERATIONREQUIREMENTS

Output signal generation

- The terms for command variables '**Delay**' and '**PulseWidth**' will be in microseconds (usec)
- **The following requirements will be verified** using '**Pin Transition Verification**'('Black Box')

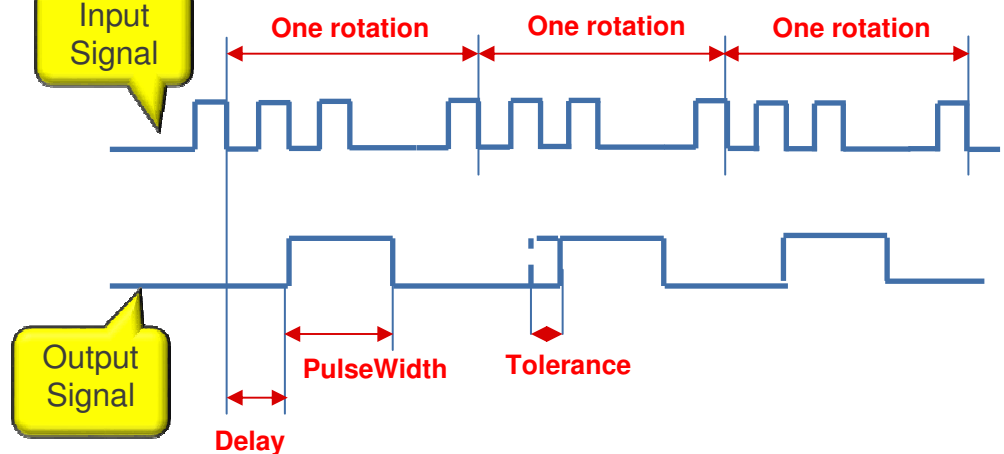

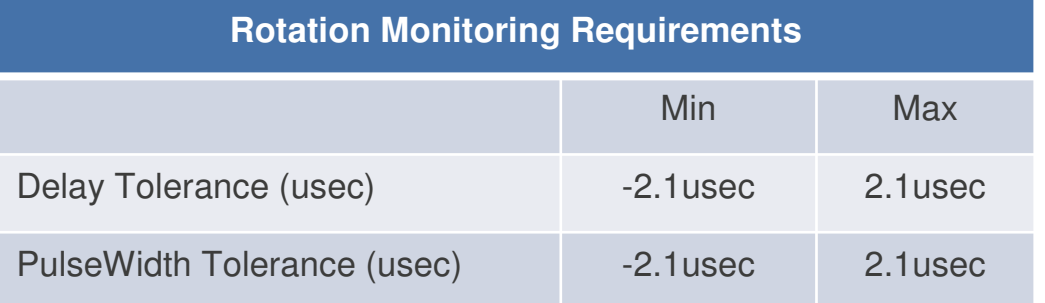

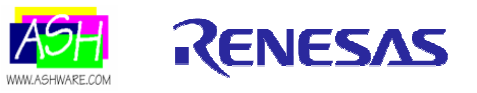

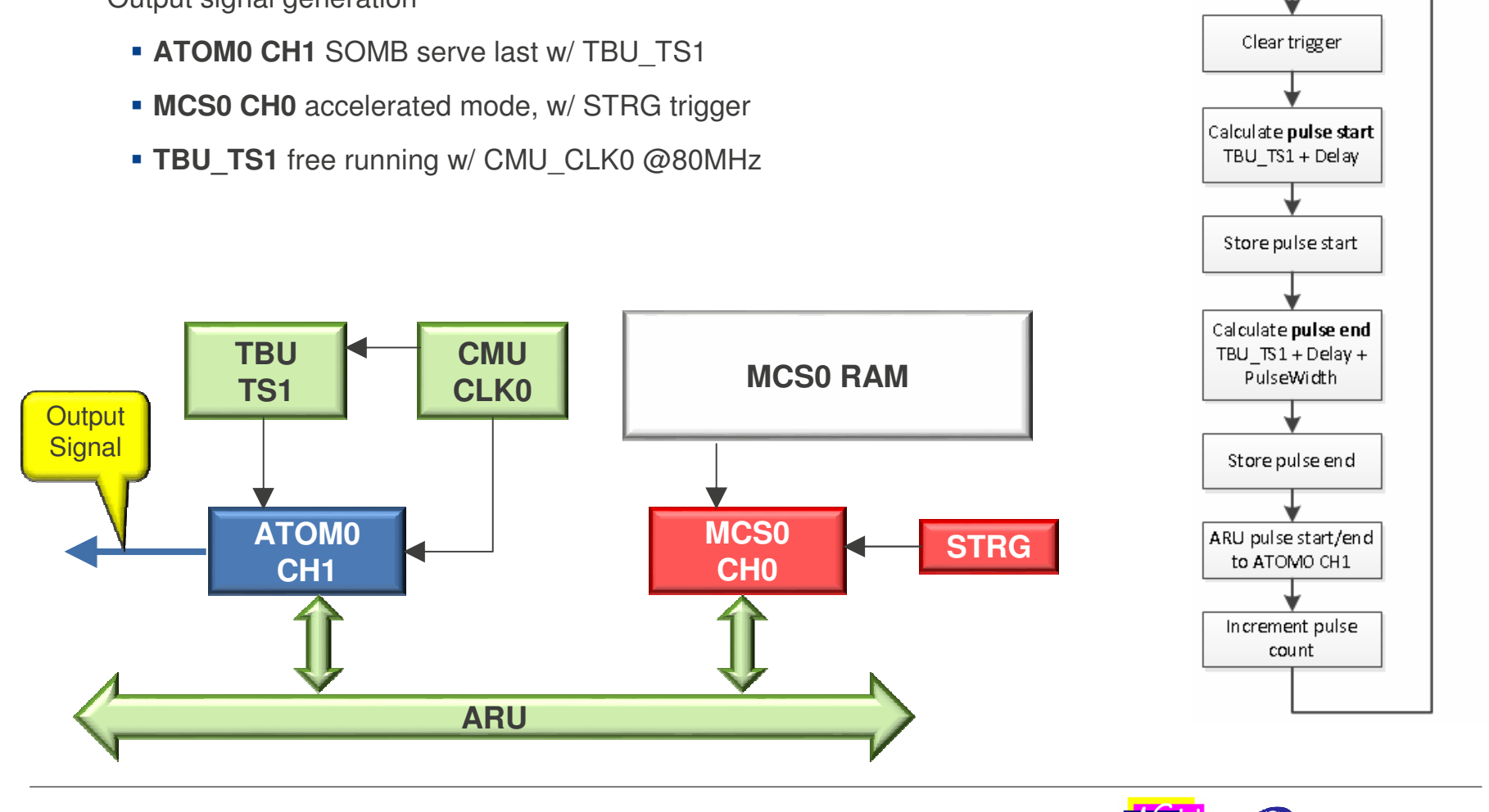

EXAMPLE: OUTPUT PULSE GENERATIONGTM IMPLEMENTATION

Output signal generation

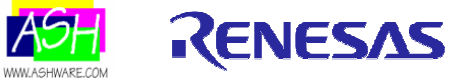

No.

Trigger from MCSO CH1?

Yes

# **Data Flow and Output Signal Testing**

- • Data flow testing verifies a series of values over time in a simulation run. A simple acceleration/deceleration example consisting of crank example will be presented in which the measured tooth indices are validated over a series of time points
- $\bullet$  Pin behavior files are a recording of output pin transitions and times. They can be a result of a combination of input pin and data-driven stimuli over time. A methodology for applying the same data and input pin stimuli to both a GTM and an eTPU system along with conformance to the same pin behavior file will be shown.
	- –A tolerance band will be used to handle skew.

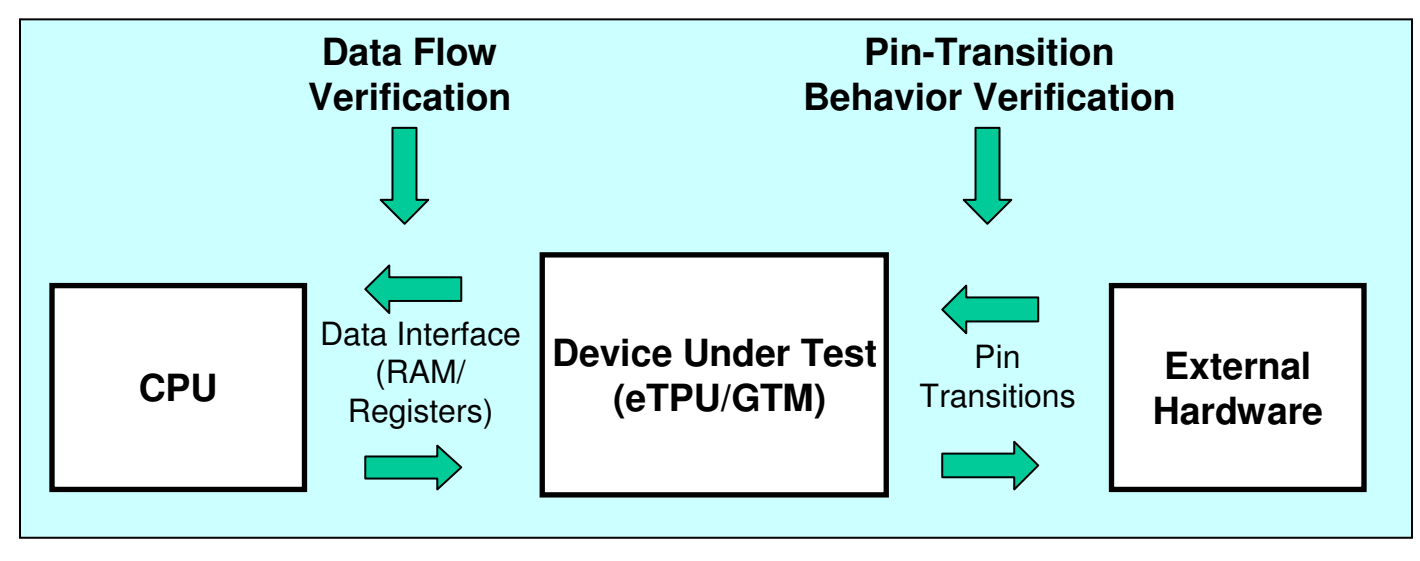

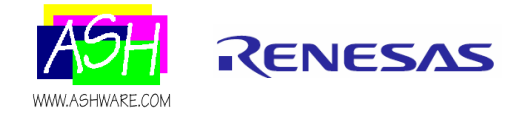

# **The Script Commands File**

- • A common script file is used to exercise (the tests) on both the eTPU Simulator and the GTM Simulator.
- • Platform Hardware differences are handled using #ifdefs.
	- Example … handling of writing input pins and testing variable values is shown below.

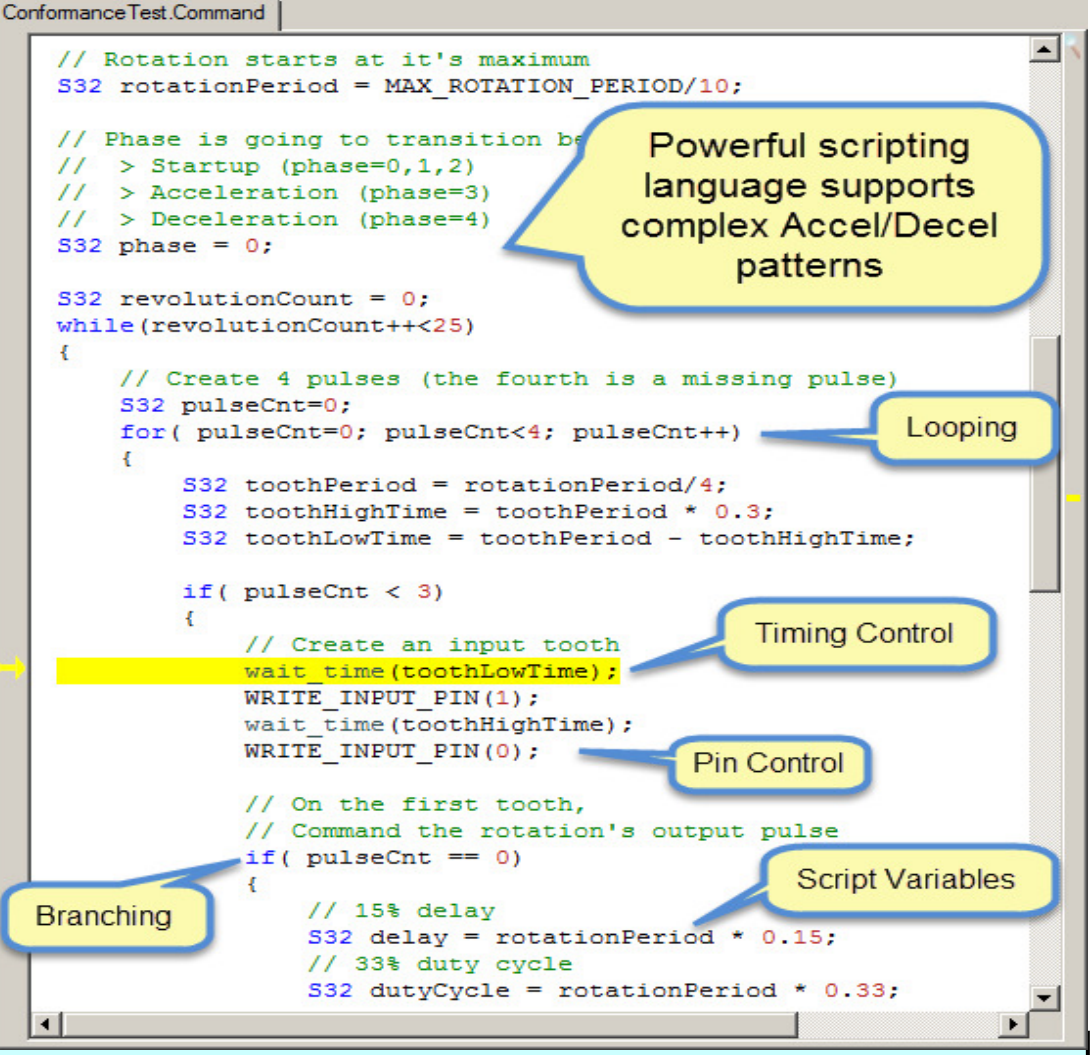

```
verify_chan_data24(INPUT_DETECT_CHAN, _CPBA24_InputDetect__currentToothIndex_, index);
#ifdef TEST_GTM
#define WRITE_INPUT_PIN(val) GTM.write_input_pin(TIM0, CH1, val).#define VERIFY TOOTH INDEX(index) \

verify_mem_u24(GTM_RAM_SPACE, _AWGTM_VAR_ADDR_currentToothIndex_+1, 0xFFFFFF, index);#else // TEST ETPU#define WRITE_INPUT_PIN(val) write_chan_input_pin(INPUT_DETECT_CHAN, val );
#define VERIFY_TOOTH_INDEX(index) \
#endif
```
#### **Output Signal Testing Methodology**

- A 'Gold' file is generated that contains all the recorded pin transitions
- $\bullet$  In an automated regression testing environment, the same gold file and script command file will be used to test both the GTM as well as the eTPU solution

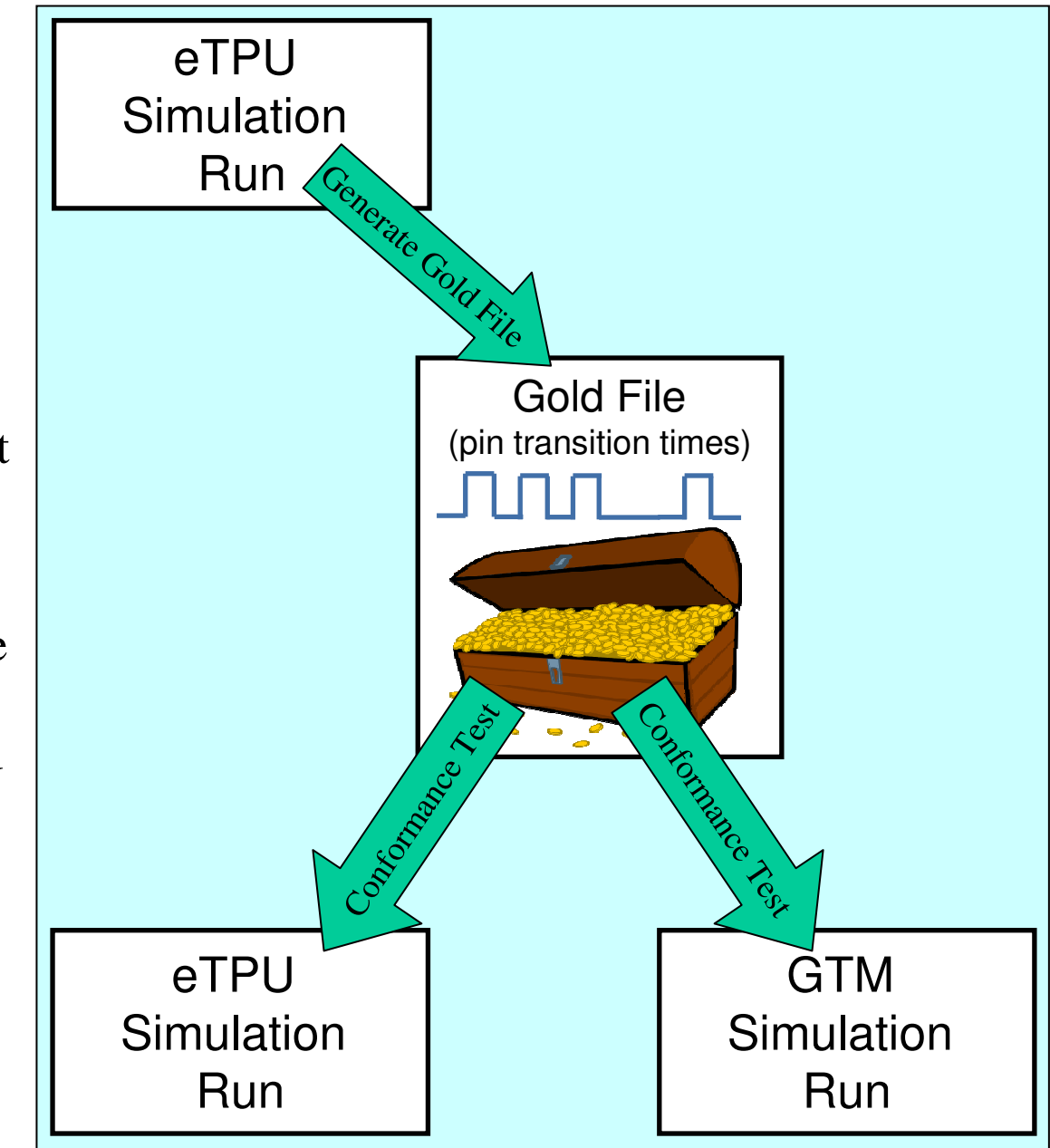

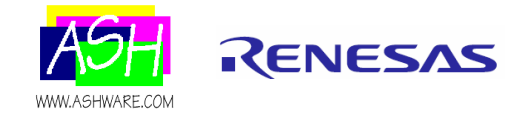

#### Automation: **Snippets From File 'Test.Bat'**Rem File: 'Test.bat'echo . echo Start by deleting the Enhanced Behavior Verification 'GOLD' file del GoldPinTransitions.ebvecho .echo . echo Create a new GOLD file 'GoldPinTransitions.ebv' from the eTPU %SIM% -p=Project\_ETpu.ETpuIdeProj -AutoBuild -AutoRun -d=\_CREATE\_EBV\_FILE\_ -d=TEST\_ETPU if %ERRORLEVEL% NEQ 0 ( goto errors ) if not exist GoldPinTransitions.ebv (goto errors) echo .echo . echo Test the GOLD file 'GoldPinTransitions.ebv' in the GTM %SIM% -p=Project\_Gtm.GtmIdeProj -AutoBuild -AutoRun -d=TEST\_GTM if %ERRORLEVEL% NEQ 0 ( goto errors ) if not exist GoldPinTransitions.ebv (goto errors) echo .Initially …Delete any previouslycreated pin-transition fileNext, …An eTPU simulation run creates the pin-transition fileFinally …Run the conformance test in the GTM simulator using the pin transition file created by the eTPU simulator

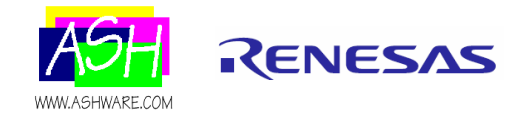

### **Debugging and Handling Skew**

• The ASH WARE GTM Simulator provides a number of visualizations and other capabilities for analyzing and debugging

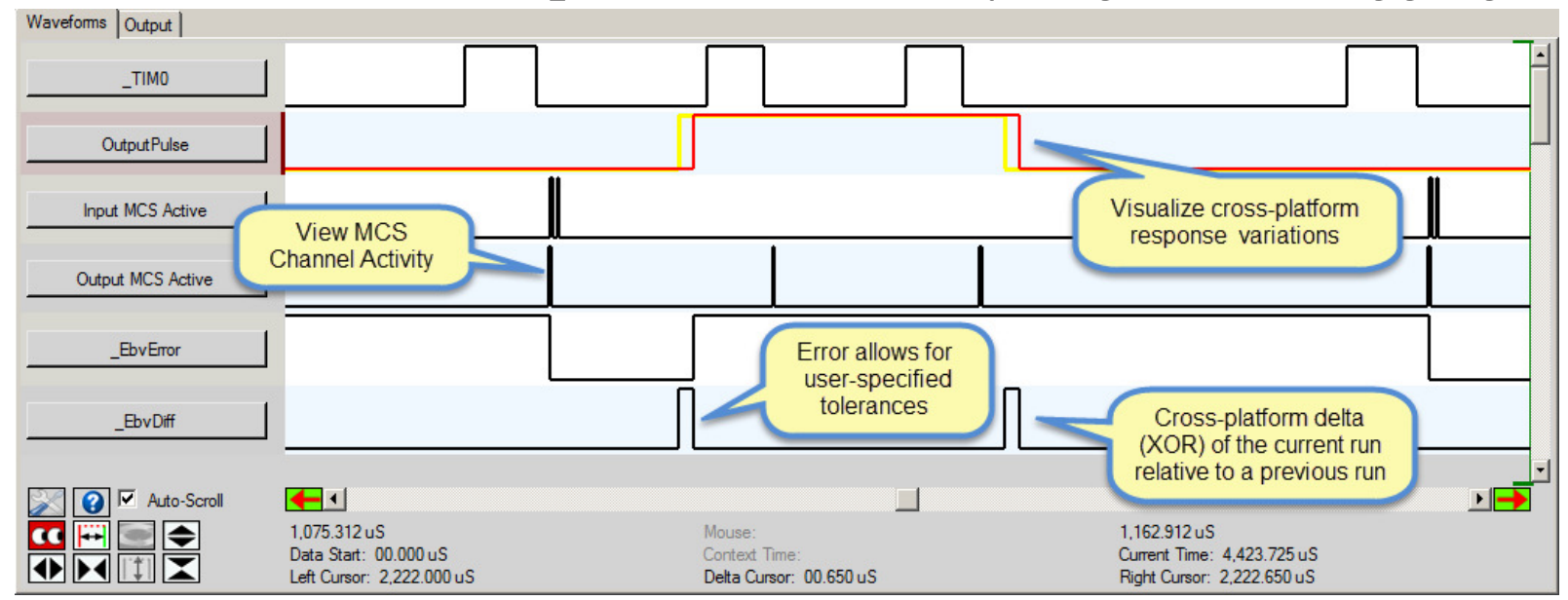

• A tolerance band can be specified in the script commands file for handling signal skews

> // Apply allowed tolerance band to signal 'OutputPulse'set\_ebehavior\_pin\_tolerance("OutputPulse", EBV\_ABSOLUTE, 0.0, 2.1);

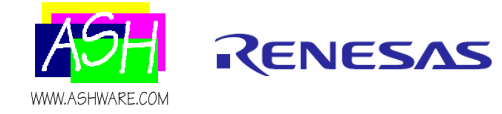